| Table of Contents                                               |
|-----------------------------------------------------------------|
| <b>€</b>                                                        |
| Method #1: Add a meta-tag to your HTML source code              |
| Method #2: Upload an HTML file to your root directory           |
| Method #3: Update the DNS TXT record with your domain registrar |
| Lets follow method #1                                           |
| Result:                                                         |
| Related posts:                                                  |
|                                                                 |

### Last Updated : 30 June, 2022

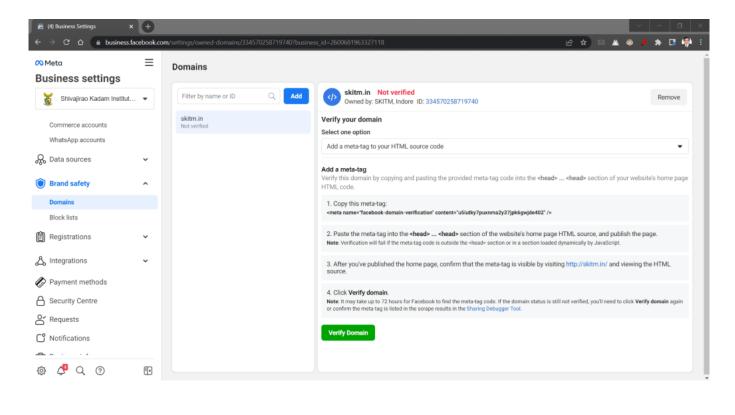

Q. Why domain verification is required ?

Remove

Ans. If you need to do digital marketting using FaceBook.

## Method #1: Add a meta-tag to your HTML source code

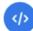

skitm.in Not verified

Owned by: SKITM, Indore ID: 334570258719740

### Verify your domain

#### Select one option

Add a meta-tag to your HTML source code

#### Add a meta-tag

Verify this domain by copying and pasting the provided meta-tag code into the **<head>** ... **<head>** section of your website's home page HTML code.

1. Copy this meta-tag:

<meta name="facebook-domain-verification" content="u5iutky7puxnma2y37jpk6gwjde402" />

2. Paste the meta-tag into the **<head>**... **<head>** section of the website's home page HTML source, and publish the page. **Note**: Verification will fail if the meta-tag code is outside the <head> section or in a section loaded dynamically by JavaScript.

3. After you've published the home page, confirm that the meta-tag is visible by visiting <a href="http://skitm.in/">http://skitm.in/</a> and viewing the HTML source.

#### 4. Click Verify domain.

Note: It may take up to 72 hours for Facebook to find the meta-tag code. If the domain status is still not verified, you'll need to click Verify domain again or confirm the meta-tag is listed in the scrape results in the Sharing Debugger Tool.

#### Verify Domain

# skitm.in Not verified Remove Owned by: SKITM, Indore ID: 334570258719740 Verify your domain Select one option Upload an HTML file to your root directory Upload HTML file Verify your domain by uploading a file with your unique HTML verification code to the root directory of your website. Note: You'll need admin access to the root directory to complete this action. 1. Download the HTML verification file. Do not modify this file once you've downloaded it. 2. Upload the file to the root directory of this domain: http://skitm.in/ 3. Your HTML verification file has uploaded successfully if you can see the verification code on your website: http://skitm.in/u5iutky7puxnma2y37jpk6gwjde402.html 4. Click Verify domain. Note: It may take up to 72 hours for Facebook to find the HTML file in your root directory. If the domain status is still "Not verified", you'll need to click Verify domain again. Verify Domain

Method #2: Upload an HTML file to your root directory

Method #3: Update the DNS TXT record with your domain registrar

### Verify domain with FaceBook

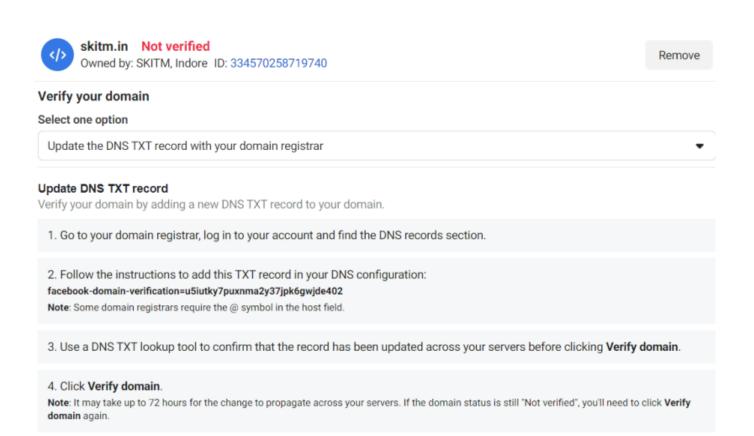

Verify Domain

# Lets follow method #1

### I added the code in between <head>...</head>.

```
<head>
<!-- FB Domain Verification Code -->
<meta name="facebook-domain-verification" content="u5iutky7puxnma2y37jpk6gwjde402"
<!-- END FB Domain Verification Code -->
```

Remove

# **Result**:

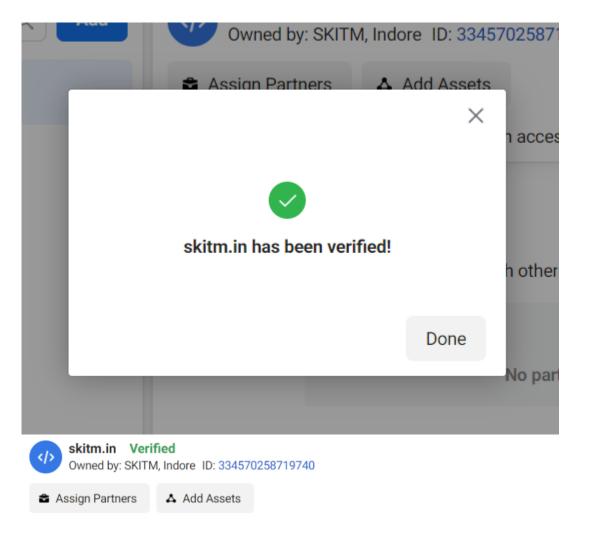

## **Related Posts:**

- 1. Verify your business in FaceBook
- 2. Google Ads Malicious Software Error